# **Manual for ONLINE CONF**

Steps for Uploading Oral Presentation Video

AGRI SMILE, Inc. Secretary of ONLINE CONF

#### **Steps to upload**

- 1. From the dashboard, edit the presentation page.
- 2. Upload the presentation video.

**1.** From the dashboard, edit the presentation page.

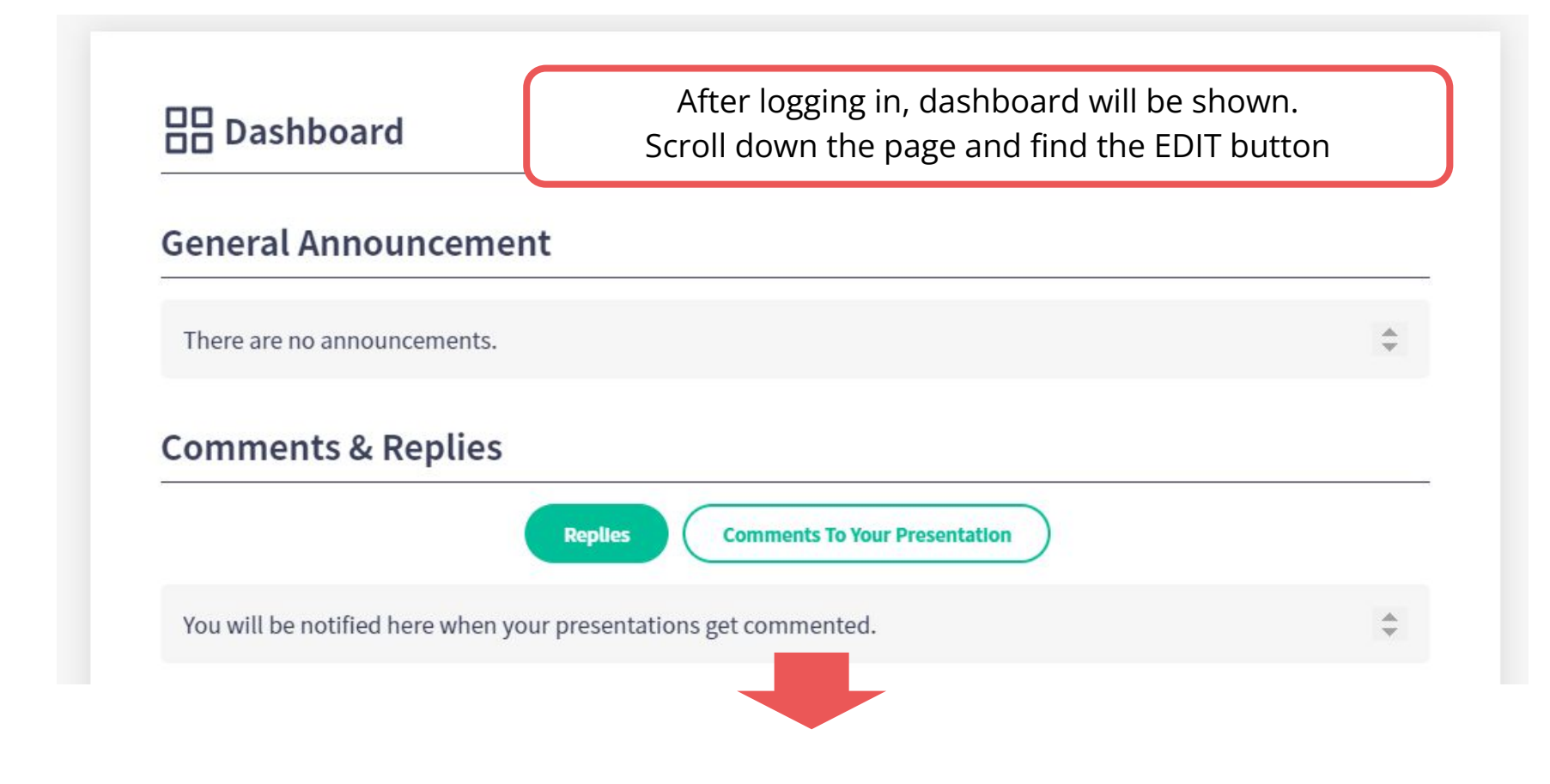

**1.** From the dashboard, edit the presentation page.

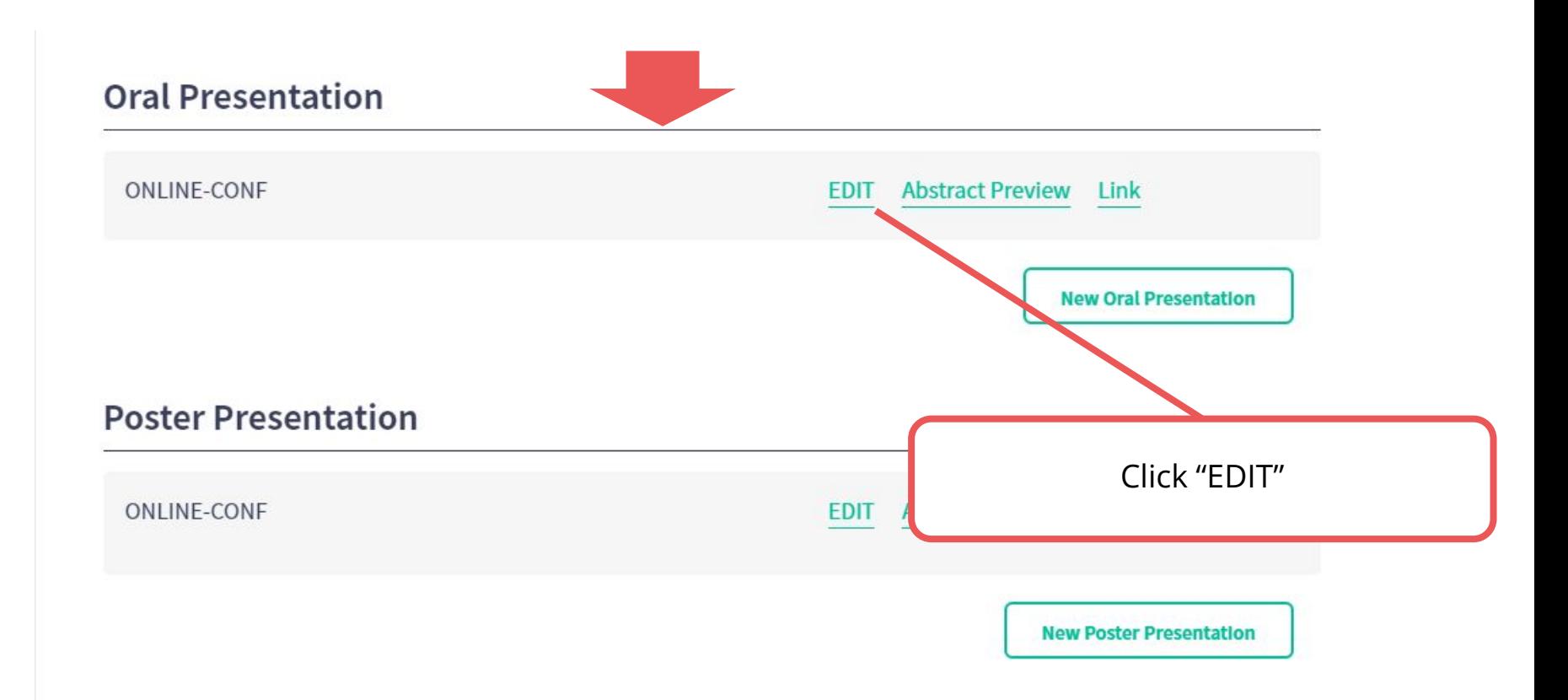

**2.** Upload the presentation video.

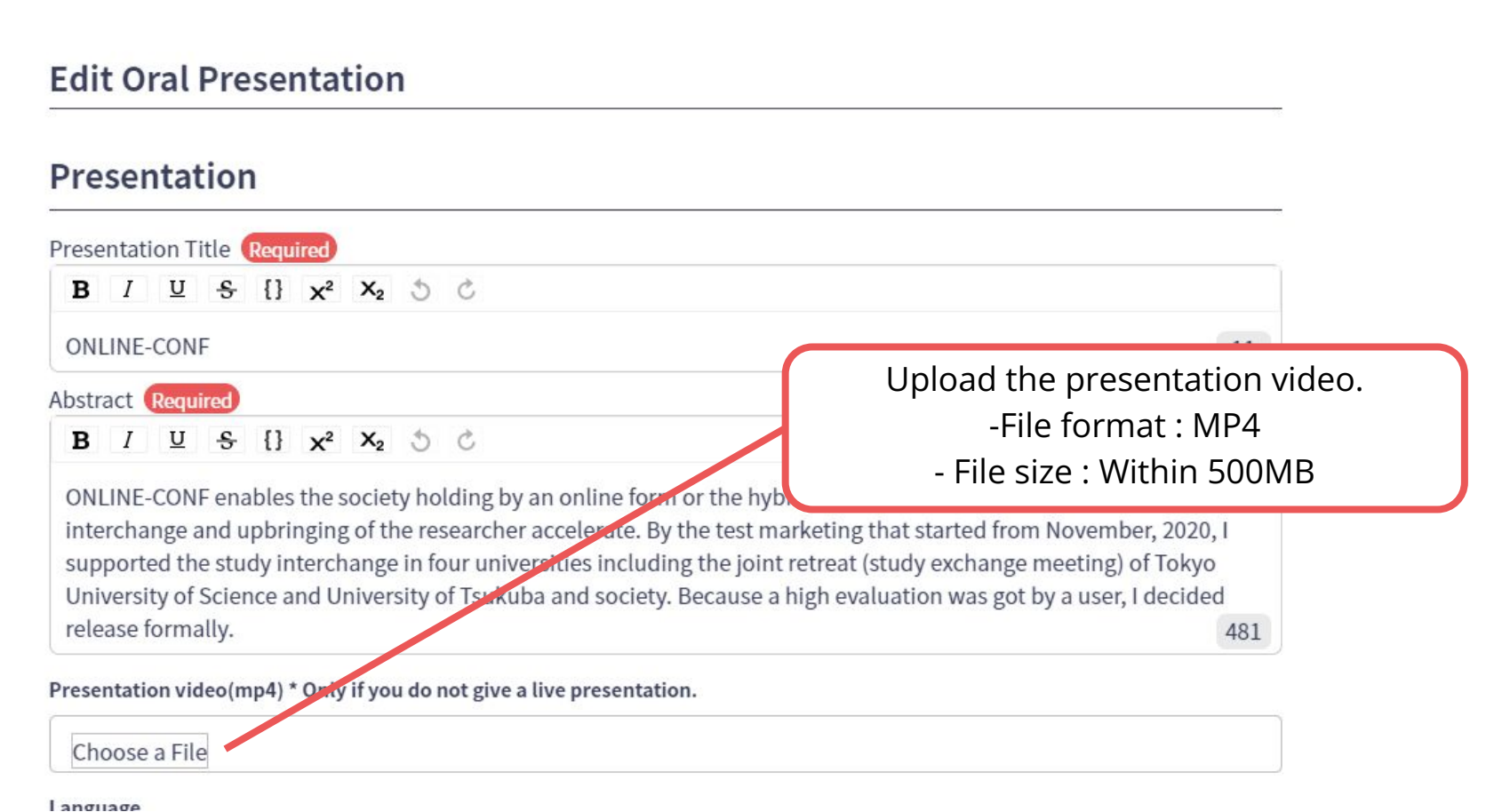

**2.** Upload the presentation video.

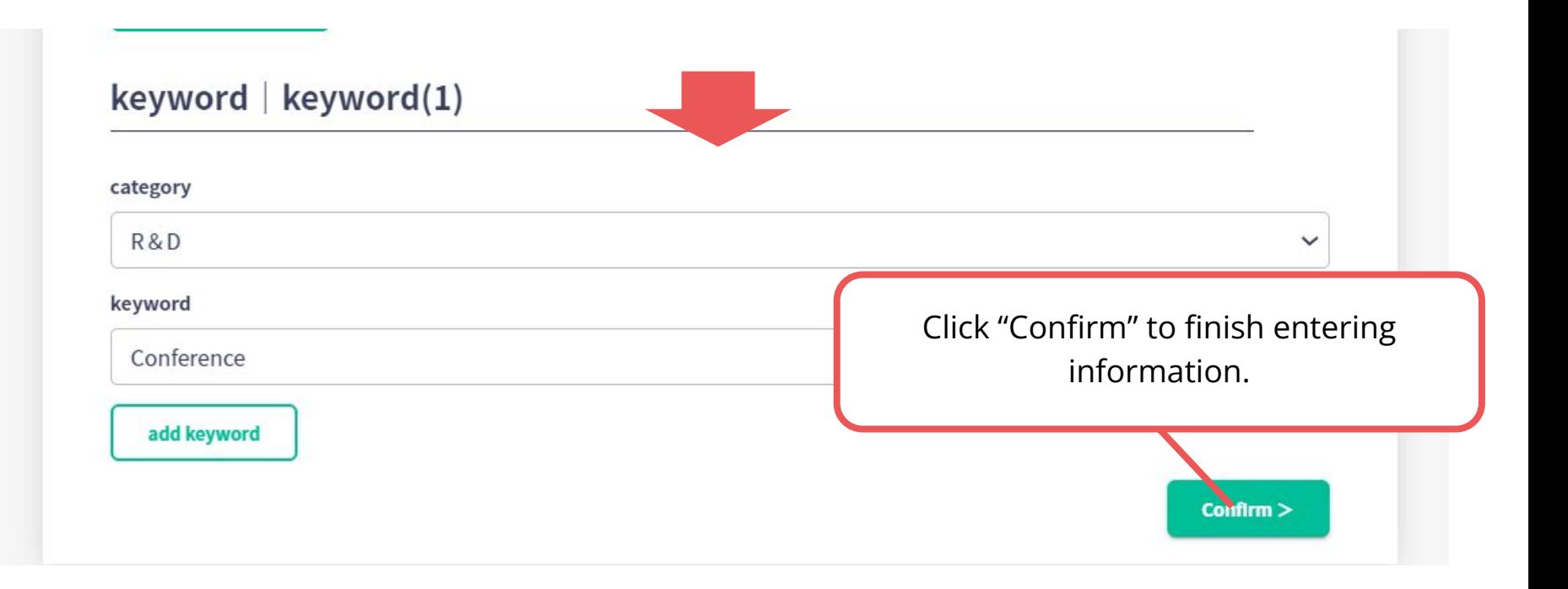